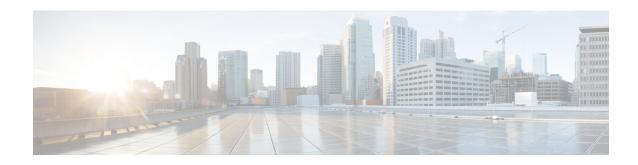

# Configuring NetFlow Top Talkers using Cisco IOS CLI Commands or SNMP Commands

This module contains information about and instructions for configuring NetFlow Top Talkers feature. The NetFlow Top Talkers feature can be configured using the Cisco IOS command-line interface (CLI) or with SNMP commands using the NetFlow MIB. The NetFlow Top Talkers feature uses NetFlow functionality to obtain information regarding heaviest traffic patterns and most-used applications in the network. The NetFlow MIB allows you to configure NetFlow and the NetFlow Top Talkers feature using SNMP commands from a network management workstation.

- Finding Feature Information, page 1
- Prerequisites for Configuring NetFlow Top Talkers, page 2
- Restrictions for Configuring NetFlow Top Talkers, page 2
- Information About Configuring NetFlow Top Talkers, page 2
- How to Configure NetFlow Top Talkers using Cisco IOS CLI Commands or SNMP Commands, page
- Configuration Examples for NetFlow Top Talkers, page 23
- Additional References, page 24
- Feature Information for Configuring NetFlow Top Talkers using the Cisco IOS CLI or SNMP Commands, page 26

## **Finding Feature Information**

Your software release may not support all the features documented in this module. For the latest caveats and feature information, see <a href="Bug Search Tool">Bug Search Tool</a> and the release notes for your platform and software release. To find information about the features documented in this module, and to see a list of the releases in which each feature is supported, see the feature information table at the end of this module.

Use Cisco Feature Navigator to find information about platform support and Cisco software image support. To access Cisco Feature Navigator, go to www.cisco.com/go/cfn. An account on Cisco.com is not required.

## **Prerequisites for Configuring NetFlow Top Talkers**

Before you enable NetFlow and NetFlow Top Talkers, you must:

- Configure the router for IP routing
- Ensure that one of the following is enabled on your router, and on the interfaces that you want to configure NetFlow on: Cisco Express Forwarding (CEF), distributed CEF, or fast switching
- Understand the resources required on your router because NetFlow consumes additional memory and CPU resources.

## **Restrictions for Configuring NetFlow Top Talkers**

#### Cisco IOS Releases 12.2(14)S, 12.0(22)S, or 12.2(15)T

If your router is running a version of Cisco IOS prior to releases 12.2(14)S, 12.0(22)S, or 12.2(15)T the **ip route-cache flow** command is used to enable NetFlow on an interface.

If your router is running Cisco IOS release 12.2(14)S, 12.0(22)S, 12.2(15)T, or later the **ip flow ingress** command is used to enable NetFlow on an interface.

#### Cisco IOS Release 12.2(33)SXH

Some of the keywords and arguments for the commands used to configure the NetFlow MIB and Top Talkers feature are not supported in 12.2(33)SXH. See the syntax descriptions for the commands in the command reference (URL for the 12.2SX NF CR to be added later) for details.

#### Cisco IOS Release

Flexible NetFlow - Top Talker Aggregation is not support in this release.

## **Information About Configuring NetFlow Top Talkers**

## Overview of the NetFlow MIB and Top Talkers Feature

NetFlow collects traffic flow statistics on routing devices. NetFlow has been used for a variety of applications, including traffic engineering, usage-based billing, and monitoring for denial-of-service (DoS) attacks.

The flows that are generating the heaviest system traffic are known as the "top talkers."

The NetFlow Top Talkers feature allows flows to be sorted so that they can be viewed. The top talkers can be sorted by either of the following criteria:

- By the total number of packets in each top talker
- By the total number of bytes in each top talker

The usual implementation of NetFlow exports NetFlow data to a collector. The NetFlow MIB and Top Talkers feature performs security monitoring and accounting for top talkers and matches and identifies key users of the network. This feature is also useful for a network location where a traditional NetFlow export operation is not possible. The NetFlow MIB and Top Talkers feature does not require a collector to obtain information regarding flows. Instead, these flows are placed in a special cache where they can be viewed. The NetFlow MIB part of the NetFlow MIB and Top Talkers feature allows you to configure the NetFlow Top Talkers feature using SNMP.

In addition to sorting top talkers, you can further organize your output by specifying criteria that the top talkers must match, such as source or destination IP address or port. The **match** command is used to specify this criterion. For a full list of the matching criteria that you can select, refer to the **match** command in the Cisco IOS command reference documentation.

## **Benefits of the NetFlow MIB and Top Talkers Feature**

Top talkers can be useful for analyzing network traffic in any of the following ways:

- Security--You can view the list of top talkers to see if traffic patterns consistent with DoS attack are present in your network.
- Load balancing--You can identify the most heavily used parts of the system and move network traffic over to less-used parts of the system.
- Traffic analysis--Consulting the data retrieved from the NetFlow MIB and Top Talkers feature can assist you in general traffic study and planning for your network.

An additional benefit of the NetFlow MIB and Top Talkers feature is that it can be configured for a router either by entering CLI commands or by entering SNMP commands on a network management system (NMS) workstation. The SNMP commands are sent to the router and processed by a MIB. You do not have to be connected to the router console to extract the list of top talkers information if an NMS workstation is configured to communicate using SNMP to your network device. For more information on configuring your network device to use MIB functionality for the NetFlow MIB and Top Talkers feature, see Configuring SNMP Support on the Networking Device, on page 4.

## Cisco IOS Release 12.2(33)SXH on Cisco 6500 Series Switches

The **show ip flow top-talkers** command was modified in Cisco IOS Release 12.2(33)SXH for the Cisco 6500 Series switches to support displaying the top talkers for a specific module. The **show ip flow top-talkers module** *number* command displays the top talkers for that module. The **show ip flow top-talkers** command without the module keyword shows the top talkers in the hardware switched path (a merged list of top lists from all modules) and then software switched top talkers. The NetFlow MIB can be used to request the top talker list and to set and/or get the configuration parameters for the NetFlow MIB Top Talkers feature.

# How to Configure NetFlow Top Talkers using Cisco IOS CLI Commands or SNMP Commands

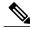

Note

Some of the tasks in this section include examples of the SNMP CLI syntax used to set configuration parameters on the router and to read values from MIB objects on the router. These SNMP CLI syntax examples are taken from a Linux workstation using public-domain SNMP tools. The SNMP CLI syntax for your workstation might be different. Refer to the documentation that was provided with your SNMP tools for the correct syntax for your network management workstation.

## **Configuring SNMP Support on the Networking Device**

If you want to configure the NetFlow Top Talkers feature using the Cisco IOS CLI, you do not have to perform this task

If you want to configure the NetFlow Top Talkers feature using the NetFlow MIB and SNMP, you must perform this task.

Before you can use SNMP commands to configure the Top Talkers feature you must configure SNMP support on your networking device. To enable SNMP support on the networking device perform the steps in this task.

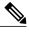

Note

The SNMP community read-only (RO) string for the examples is **public**. The SNMP community read-write (RW) string for the examples is **private**. You should use more complex strings for these values in your configurations.

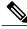

Note

For more information on configuring SNMP support on your networking device, refer to the "Configuring SNMP Support" chapter of the *Cisco IOS Configuration Fundamentals and Network Management Configuration Guide*.

#### **SUMMARY STEPS**

- 1. enable
- 2. configure terminal
- 3. snmp-server community string ro
- 4. snmp-server community string rw
- 5. end

#### **DETAILED STEPS**

|        | Command or Action                                           | Purpose                                                                                                    |
|--------|-------------------------------------------------------------|----------------------------------------------------------------------------------------------------|
| Step 1 | enable                                                      | (Required) Enables privileged EXEC mode.                                                                                                    |
|        | Example:                                                    | • Enter your password if prompted.                                                                                                    |
|        | Router> enable                                              |                                                                                                    |
| Step 2 | configure terminal                                          | (Required) Enters global configuration mode.                                                                                                    |
|        | Example:                                                    |                                                                                                    |
|        | Router# configure terminal                                  |                                                                                                    |
| Step 3 | snmp-server community string ro                             | (Required) Sets up the community access string to permit access to SNMP.                                                                                                    |
|        | Example:  Router(config) # snmp-server community public ro  | • The <i>string</i> argument is a community string that consists of from 1 to 32 alphanumeric characters and functions much like a password, permitting access to the SNMP protocol. Blank spaces are not permitted in the community string. |
|        |                                                             | • The <b>ro</b> keyword specifies read-only access. SNMP management stations using this string can retrieve MIB objects.                                                                                                    |
| Step 4 | snmp-server community string rw                             | (Required) Sets up the community access string to permit access to SNMP.                                                                                                    |
|        | Example:  Router(config) # snmp-server community private rw | • The <i>string</i> argument is a community string that consists of from 1 to 32 alphanumeric characters and functions much like a password, permitting access to the SNMP protocol. Blank spaces are not permitted in the community string. |
|        |                                                             | • The <b>rw</b> keyword specifies read-write access. SNMP management stations using this string can retrieve and modify MIB objects.                                                                                                    |
|        |                                                             | <b>Note</b> The <i>string</i> argument must be different from the read-only <i>string</i> argument specified in the preceding step (Step 3).                                                                                                 |
| Step 5 | end                                                         | (Required) Exits the current configuration mode and returns to privileged EXEC mode.                                                                                                    |
|        | Example:                                                    |                                                                                                    |
|        | Router(config)# end                                         |                                                                                                    |

## **Configuring Parameters for the NetFlow Main Cache**

This optional task describes the procedure for modifying the parameters for the NetFlow main cache. Perform the steps in this optional task using either the router CLI commands or the SNMP commands to modify the parameters for the NetFlow main cache.

#### **SUMMARY STEPS**

- 1. enable
- 2. configure terminal
- 3. ip flow-cache entries number
- **4. ip flow-cache timeout active** *minutes*
- 5. ip flow-cache timeout inactive seconds
- 6. end

|        | Command or Action                                                       | Purpose                                                                                                    |
|--------|-------------------------------------------------------------------------|----------------------------------------------------------------------------------------------------|
| Step 1 | enable                                                                  | (Required) Enables privileged EXEC mode.                                                                                                    |
|        | Example:                                                                | Enter your password if prompted.                                                                                                    |
|        | Router> enable                                                          |                                                                                                    |
| Step 2 | configure terminal                                                      | (Required) Enters global configuration mode.                                                                                                    |
|        | Example:                                                                |                                                                                                    |
|        | Router# configure terminal                                              |                                                                                                    |
| Step 3 | ip flow-cache entries number                                            | (Optional) Specifies the maximum number of entries to be captured for the main flow cache.                                                                                                    |
|        | Example:                                                                | • The range for the <i>number</i> argument is from 1024 to 524288 entries.                                                                                                    |
|        | Router(config)# ip flow-cache entries 4000                              |                                                                                                    |
| Step 4 | ip flow-cache timeout active minutes                                    | (Optional) Configures operational parameters for the main cache.                                                                                                    |
|        | <pre>Example: Router(config) # ip flow-cache timeout active 30</pre>    | <ul> <li>The timeout keyword dissolves the session in the cache.</li> <li>The active <i>minutes</i> keyword-argument pair is the number of minutes that an entry is active. The range is from 1 to 60 minutes. The default is 30 minutes.</li> </ul>                                                  |
| Step 5 | ip flow-cache timeout inactive seconds                                  | (Optional) Configures operational parameters for the main cache.                                                                                                    |
|        | <pre>Example: Router(config) # ip flow-cache timeout inactive 100</pre> | <ul> <li>The timeout keyword dissolves the session in the main cache.</li> <li>The inactive seconds keyword-argument pair is the number of seconds that an inactive entry will stay in the main cache before it times out. The range is from 10 to 600 seconds. The default is 15 seconds.</li> </ul> |

|        | Command or Action   | Purpose                                                                              |
|--------|---------------------|--------------------------------------------------------------------------------------|
| Step 6 | end                 | (Required) Exits the current configuration mode and returns to privileged EXEC mode. |
|        | Example:            |                                                                                      |
|        | Router(config)# end |                                                                                      |

## **Configuring Parameters for the NetFlow Main Cache**

#### **SUMMARY STEPS**

- 1. snmpset -c private -m all -v2c [ip-address | hostname] cnfCICacheEntries.type unsigned number
- 2. snmpset -c private -m all -v2c [ip-address | hostname] cnfCIActiveTimeOut.type unsigned number
- 3. snmpset -c private -m all -v2c [ip-address | hostname] ccnfCIInactiveTimeOut.type unsigned number

|                                                                                                    | Command or Action                                                                                         | Purpose                                                                                                    |
|----------------------------------------------------------------------------------------------------|----------------------------------------------------------------------------------------------------|----------------------------------------------------------------------------------------------------|
| Step 1                                                                                                    | snmpset -c private -m all -v2c [ip-address   hostname] cnfCICacheEntries.type unsigned                    | (Optional) Defines the maximum number of entries to be captured for the main flow cache.                                                                                                    |
|                                                                                                    | number  Example:  workstation% snmpset -c private -m all -v2c 10.4.9.62 cnfCICacheEntries.0 unsigned 4000 | <ul> <li>The value for the <i>type</i> argument in cnfCICacheEntries.<i>type</i> unsigned <i>number</i> is 0 for the main cache.</li> <li>The value for the <i>number</i> argument in cnfCICacheEntries.<i>type number</i> is the maximum number of cache entries.</li> <li>The range for the <i>number</i> argument is from 1024 to 524288 entries.</li> </ul>                                                                                                    |
| hostname] cnfCIActiveTimeOut.type unsigned number  the main cache before it times out.  The value for the type argument in unsigned number is 0 for the main  unsigned number argument unsigned number is the number of see in the cache before it times out. |                                                                                                    | <ul> <li>The value for the <i>type</i> argument in <b>cnfCIActiveTimeout</b>.<i>type</i> <b>unsigned</b> <i>number</i> is 0 for the main cache.</li> <li>The value for the <i>number</i> argument in <b>cnfCIActiveTimeout</b>.<i>type</i> <b>unsigned</b> <i>number</i> is the number of seconds that an active flow remains in the cache before it times out.</li> <li>The range for the <i>number</i> argument is from 1 to 60 minutes. The default is 30 minutes.</li> </ul> |
| Step 3                                                                                                    | snmpset -c private -m all -v2c [ip-address   hostname] ccnfCIInactiveTimeOut.type unsigned number         | (Optional) Specifies the number of seconds that an inactive flow remains in the main cache before it times out.                                                                                                    |

| Command or Action                                                                        | Purpose                                                                                                    |
|------------------------------------------------------------------------------------------|----------------------------------------------------------------------------------------------------|
| Example:                                                                                 | • The value for the <i>type</i> argument in <b>cnfCIInactiveTimeout</b> . <i>type</i> <b>unsigned</b> <i>number</i> is 0 for the main cache.                                                         |
| workstation% snmpset -c private -m all -v2c 10.4.9.62 cnfCIInactiveTimeOut.0 unsigned 30 | • The value for the <i>number</i> argument in <b>cnfCIInactiveTimeout</b> .type <b>unsigned</b> number is the number of seconds that an inactive flow remains in the main cache before it times out. |
|                                                                                          | • The range for the <i>number</i> argument is from 10 to 600 seconds. The default is 15 seconds.                                                                                                    |

## Identifying the Interface Number to Use for Enabling NetFlow with SNMP

If you want to configure the NetFlow Top Talkers feature using the Cisco IOS CLI, you do not have to perform this task.

If you want to configure the NetFlow Top Talkers feature using the NetFlow MIB and SNMP, you must perform this task.

Before you can use SNMP to enable NetFlow on an interface, you must identify the SNMP interface number on the router. To identify the interface number for the interface on which you want to enable NetFlow, perform the steps in this required task.

#### **SUMMARY STEPS**

- 1. enable
- 2. show snmp mib ifmib ifindex type number
- **3.** Repeat Step 2 to identify the SNMP interface number for any other interfaces on which you plan to enable NetFlow.

#### **DETAILED STEPS**

#### Step 1 enable

Enters privileged EXEC mode. Enter the password if prompted.

#### Example:

Router> enable

#### **Step 2 show snmp mib ifmib ifindex** *type number*

Displays the SNMP interface number for the interface specified.

#### **Example:**

Router# show snmp mib ifmib ifindex GigabitEthernet6/2
Ethernet0/0: Ifindex = 60

**Step 3** Repeat Step 2 to identify the SNMP interface number for any other interfaces on which you plan to enable NetFlow.

## **Configuring NetFlow on a Cisco 6500 Series Switch**

To enable NetFlow on the switch, perform the steps in this required task using either the CLI commands or the SNMP commands.

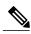

Note

This task provides the minimum information required to configure NetFlow on your Cisco 6500 series switch. See the Catalyst 6500 Series Cisco IOS Software Configuration Guide, for more information of configuring NetFlow on your switch.

#### **SUMMARY STEPS**

- 1. enable
- 2. configure terminal
- 3. mls flow {ip | ipv6} {destination | destination-source | full | interface-destination-source | interface-full | source}
- **4. interface** *type number*
- 5. ip flow {ingress | egress}
- 6. exit
- **7.** Repeat Steps 4 through 6 to enable NetFlow on other interfaces.
- 8. end

|        | Command or Action          | Purpose                                      |
|--------|----------------------------|----------------------------------------------|
| Step 1 | enable                     | (Required) Enables privileged EXEC mode.     |
|        | Example:                   | • Enter your password if prompted.           |
|        | Router> enable             |                                              |
| Step 2 | configure terminal         | (Required) Enters global configuration mode. |
|        | Example:                   |                                              |
|        | Router# configure terminal |                                              |

|        | Command or Action                                                                                                    | Purpose                                                                                                    |
|--------|----------------------------------------------------------------------------------------------------|----------------------------------------------------------------------------------------------------|
| Step 3 | mls flow {ip   ipv6} {destination   destination-source   full   interface-destination-source   interface-full   source} | Specifies the NetFlow flow mask for IPv4 traffic.                                                               |
|        | Example:                                                                                                    |                                                                                                    |
|        | Router(config) # mls flow ip interface-full                                                                             |                                                                                                    |
| Step 4 | interface type number                                                                                                   | (Required) Specifies the interface on which you want to enable NetFlow and enters interface configuration mode. |
|        | Example:                                                                                                    |                                                                                                    |
|        | Router(config) # interface GigabitEthernet6/2                                                                           |                                                                                                    |
| Step 5 | ip flow {ingress   egress}                                                                                              | (Required) Enables NetFlow on the interface.                                                                    |
|        | Example:                                                                                                    | • ingress Captures traffic that is being received by the interface                                              |
|        | Router(config-if)# ip flow ingress                                                                                      | • egress Captures traffic that is being transmitted by the interface.                                           |
|        | Example:                                                                                                    |                                                                                                    |
|        | Example:                                                                                                    |                                                                                                    |
|        | and/or                                                                                                    |                                                                                                    |
|        | Example:                                                                                                    |                                                                                                    |
|        | Router(config-if)# ip flow egress                                                                                       |                                                                                                    |
| Step 6 | exit                                                                                                    | (Optional) Exits interface configuration mode and returns to global configuration mode.                         |
|        | Example:                                                                                                    | • Use this command only if you want to enable NetFlow                                                           |
|        | Router(config-if)# exit                                                                                                 | on another interface.                                                                                           |
| Step 7 | Repeat Steps 4 through 6 to enable NetFlow on other interfaces.                                                         | (Optional)                                                                                                    |
| Step 8 | end                                                                                                    | (Required) Exits the current configuration mode and returns to privileged EXEC mode.                            |
|        | Example:                                                                                                    |                                                                                                    |
|        | Router(config-if)# end                                                                                                  |                                                                                                    |

## Configuring NetFlow on a Cisco 6500 Series Switch

#### **SUMMARY STEPS**

- 1. snmpset -c private -m all -v2c [ip-address | hostname] cseFlowIPFlowMask integer [1 | 2 | 3 | 4 | 5 | 6]
- 2. snmpset -c private -m all -v2c [ip-address | hostname] cnfCINetflowEnable.interface-number integer [0 | 1 | 2 | 3]
- **3.** Repeat Step 2 to enable NetFlow on other interfaces

|        | Command or Action                                                                                                    | Purpose                                                                                                    |
|--------|----------------------------------------------------------------------------------------------------|----------------------------------------------------------------------------------------------------|
| Step 1 | snmpset -c private -m all -v2c [ip-address   hostname] cseFlowIPFlowMask integer [1   2   3   4   5   6]  Example:  workstation% snmpset -c private -m all -v2c 10.4.9.62 cnfCINetflowEnable.60 integer 1           | Specifies the NetFlow flow mask for IPv4 traffic.  • 1destination-only  • 2source-destination  • 3full-flow  • 4source-only  • 5interface-source-destination  • 6interface-full                                                                                                    |
| Step 2 | snmpset -c private -m all -v2c [ip-address   hostname] cnfCINetflowEnable.interface-number integer [0   1   2   3]  Example:  workstation% snmpset -c private -m all -v2c 10.4.9.62 cnfCINetflowEnable.60 integer 1 | (Required) Configures NetFlow for an interface.  • The value for the <i>interface-number</i> argument is found by entering the router CLI command <b>show snmp mib ifmib ifindex</b> on the router in privileged EXEC mode.  • The values for the <i>direction</i> argument are:  • 0Disable NetFlow  • 1Enable Ingress NetFlow  • 2Enable Egress NetFlow  • 3Enable Ingress and Egress NetFlow |
| Step 3 | Repeat Step 2 to enable NetFlow on other interfaces                                                                                                    | (Optional)                                                                                                    |

## **Configuring NetFlow on Cisco Routers**

To enable NetFlow on the router, perform the steps in this required task using either the CLI commands or the SNMP commands .

#### **SUMMARY STEPS**

- 1. enable
- 2. configure terminal
- **3. interface** *type number*
- 4. ip flow {ingress | egress}
- 5. exit
- **6.** Repeat Steps 3 through 5 to enable NetFlow on other interfaces.
- **7.** end

|        | Command or Action                                       | Purpose                                                                                                    |
|--------|---------------------------------------------------------|----------------------------------------------------------------------------------------------------|
| Step 1 | enable                                                  | (Required) Enables privileged EXEC mode.                                                                        |
|        | Example:                                                | • Enter your password if prompted.                                                                              |
|        | Router> enable                                          |                                                                                                    |
| Step 2 | configure terminal                                      | (Required) Enters global configuration mode.                                                                    |
|        | Example:                                                |                                                                                                    |
|        | Router# configure terminal                              |                                                                                                    |
| Step 3 | interface type number                                   | (Required) Specifies the interface on which you want to enable NetFlow and enters interface configuration mode. |
|        | Example:                                                |                                                                                                    |
|        | <pre>Router(config)# interface GigabitEthernet6/2</pre> |                                                                                                    |
| Step 4 | ip flow {ingress   egress}                              | (Required) Enables NetFlow on the interface.                                                                    |
|        | Example:                                                | • <b>ingress</b> Captures traffic that is being received by the interface                                       |
|        | Router(config-if)# ip flow ingress                      | • egress Captures traffic that is being transmitted by the interface.                                           |
|        | Example:                                                |                                                                                                    |
|        |                                                         |                                                                                                    |

|        | Command or Action                                               | Purpose                                                                                 |
|--------|-----------------------------------------------------------------|-----------------------------------------------------------------------------------------|
|        | Example: and/or                                                 |                                                                                         |
|        | <pre>Example: Router(config-if)# ip flow egress</pre>           |                                                                                         |
| Step 5 | exit                                                            | (Optional) Exits interface configuration mode and returns to global configuration mode. |
|        | <pre>Example: Router(config-if)# exit</pre>                     | • Use this command only if you want to enable NetFlow on another interface.             |
| Step 6 | Repeat Steps 3 through 5 to enable NetFlow on other interfaces. | (Optional)                                                                              |
| Step 7 | end                                                             | (Required) Exits the current configuration mode and returns to privileged EXEC mode.    |
|        | Example:                                                        |                                                                                         |
|        | Router(config-if)# end                                          |                                                                                         |

## **Configuring NetFlow on Cisco Routers**

#### **SUMMARY STEPS**

- **1. snmpset -c private -m all -v2c** [*ip-address* | *hostname*] cnfCINetflowEnable.*interface-number* **integer** [0 | 1 | 2 | 3]
- 2. Repeat Step 1 to enable NetFlow on other interfaces

|        | Command or Action                                                                                                    | Purpose                                                                                                    |
|--------|----------------------------------------------------------------------------------------------------|----------------------------------------------------------------------------------------------------|
| Step 1 | <pre>snmpset -c private -m all -v2c [ip-address   hostname] cnfCINetflowEnable.interface-number integer [0   1   2   3]  Example: workstation% snmpset -c private -m all -v2c 10.4.9.62 cnfCINetflowEnable.60 integer 1</pre> | <ul> <li>(Required) Configures NetFlow for an interface.</li> <li>The value for the <i>interface-number</i> argument is found by entering the router CLI command <b>show snmp mib ifmib ifindex</b> on the router in privileged EXEC mode.</li> <li>The values for the <i>direction</i> argument are: <ul> <li>0Disable NetFlow</li> </ul> </li> </ul> |

|        | Command or Action                                   | Purpose                              |
|--------|-----------------------------------------------------|--------------------------------------|
|        |                                                     | • 1Enable Ingress NetFlow            |
|        |                                                     | • 2Enable Egress NetFlow             |
|        |                                                     | • 3Enable Ingress and Egress NetFlow |
|        |                                                     |                                      |
| Step 2 | Repeat Step 1 to enable NetFlow on other interfaces | (Optional)                           |

## **Configuring NetFlow Top Talkers**

This task describes the procedure for configuring the NetFlow Top Talkers feature. Perform the steps in this required task using either the router CLI commands or the SNMP commands to configure the NetFlow Top Talkers feature on the router.

#### **SUMMARY STEPS**

- 1. enable
- 2. configure terminal
- 3. ip flow-top-talkers
- 4. top number
- 5. sort-by [bytes | packets
- 6. cache-timeout milliseconds
- **7.** end

|        | Command or Action          | Purpose                                      |
|--------|----------------------------|----------------------------------------------|
| Step 1 | enable                     | (Required) Enables privileged EXEC mode.     |
|        | Example:                   | • Enter your password if prompted.           |
|        | Router> enable             |                                              |
| Step 2 | configure terminal         | (Required) Enters global configuration mode. |
|        | Example:                   |                                              |
|        | Router# configure terminal |                                              |

|        | Command or Action                                    | Purpose                                                                                                    |
|--------|------------------------------------------------------|----------------------------------------------------------------------------------------------------|
| Step 3 | ip flow-top-talkers                                  | (Required) Enters NetFlow Top Talkers configuration mode.                                                                                                    |
|        | Example:                                             |                                                                                                    |
|        | Router(config)# ip flow-top-talkers                  |                                                                                                    |
| Step 4 | top number                                           | (Required) Specifies the maximum number of top talkers that will be retrieved by a NetFlow top talkers query.                                                                                                    |
|        | Example:                                             | • The range for the <i>number</i> argument is from 1 to 200 entries.                                                                                                    |
|        | Router(config-flow-top-talkers)# top 50              |                                                                                                    |
| Step 5 | sort-by [bytes   packets                             | (Required) Specifies the sort criterion for the top talkers.                                                                                                    |
|        | Example:                                             | <ul> <li>The top talkers can be sorted either by the total number of packets of each<br/>top talker or the total number of bytes of each top talker.</li> </ul>                                                                                                    |
|        | Router(config-flow-top-talkers)# sort-by packets     |                                                                                                    |
| Step 6 | cache-timeout milliseconds                           | (Optional) Specifies the amount of time that the list of top talkers is retained.                                                                                                    |
| Rou    | Example:                                             | • Reentering the <b>top</b> , <b>sort-by</b> , or <b>cache-timeout</b> command resets the timeout period, and the list of top talkers is recalculated the next time they are                                                                                                    |
|        | Router(config-flow-top-talkers)# cache-timeout 30000 | requested.                                                                                                    |
|        |                                                      | <ul> <li>The list of top talkers is lost when the timeout period expires. You should<br/>configure a timeout period for at least as long as it takes the network<br/>management system (NMS) to retrieve all the required NetFlow top talkers.</li> </ul>                                                                                                    |
|        |                                                      | • If this timeout value is too large, the list of top talkers might not be updated quickly enough to display the latest top talkers. If a request to display the top talkers is made more than once during the timeout period, the same results will be displayed for each request. To ensure that the latest information is displayed while conserving CPU time, configure a large value for the timeout period and change the parameters of the cache-timeout, top, or sort-by command when a new list of top talkers is required. |
|        |                                                      | • The range for the <i>number</i> argument is from 1 to 3,600,000 milliseconds. The default is 5000 (5 seconds).                                                                                                    |
| Step 7 | end                                                  | (Required) Exits the current configuration mode and returns to privileged EXEC mode.                                                                                                    |
|        | Example:                                             |                                                                                                    |
|        | Router(config-flow-top-talkers)# end                 |                                                                                                    |

## **Configuring NetFlow Top Talkers**

#### **SUMMARY STEPS**

- 1. snmpset -c private -m all -v2c [ip-address | hostname] cnfTopFlowsTopN.0 unsigned number
- 2. snmpset -c private -m all -v2c [ip-address | hostname] cnfTopFlowsSortBy.0 integer [1 | 2 | 3]
- **3. snmpset -c** *private* **-m all -v2c** [*ip-address* | *hostname*] **cnfTopFlowsCacheTimeout.0 unsigned** *milliseconds*

|        | Command or Action                                                                                  | Purpose                                                                                                    |
|--------|----------------------------------------------------------------------------------------------------|----------------------------------------------------------------------------------------------------|
| Step 1 | snmpset -c private -m all -v2c [ip-address   hostname]                                             | (Required) Specifies the maximum number of top talkers that will be retrieved by a NetFlow top talkers query.                                                                                                    |
|        | cnfTopFlowsTopN.0 unsigned number  Example:                                                        | • The value for the <i>number</i> argument in <b>cnfTopFlowsTopN</b> .0 <i>number</i> is the maximum number of top talkers that will be retrieved by a NetFlow top talkers query.                                                                                                    |
|        | workstation% snmpset -c private -m all -v2c 10.4.9.62 cnfTopFlowsTopN.0 unsigned 50                | • The range for the <i>number</i> argument is from 1 to 200 entries.                                                                                                    |
| Step 2 | snmpset -c private -m all -v2c                                                                     | (Required) Specifies the sort criteria for the top talkers.                                                                                                    |
|        | [ip-address   hostname] cnfTopFlowsSortBy.0 integer [1   2   3]                                    | • Values for sort-option in cnfTopFlowsSortBy.0 [1   2   3] are                                                                                                    |
|        | Example:                                                                                           | • 1No sorting will be performed and that the NetFlow MIB and Top Talkers feature will be disabled.                                                                                                    |
|        | workstation% snmpset -c private -m all -v2c 10.4.9.62 cnfTopFlowsSortBy.0 integer 2                | • 2Sorting will be performed by the total number of packets of each top talker.                                                                                                    |
|        |                                                                                                    | • 3Sorting will be performed by the total number of bytes of each top talker.                                                                                                    |
| Step 3 | snmpset -c private -m all -v2c                                                                     | (Optional) Specifies the amount of time that the list of top talkers is retained.                                                                                                    |
|        | [ip-address   hostname] cnfTopFlowsCacheTimeout.0 unsigned milliseconds                            | • Reentering the <b>top</b> , <b>sort-by</b> , or <b>cache-timeout</b> command resets the timeout period, and the list of top talkers is recalculated the next time they are requested.                                                                                                    |
|        | Example:  workstation% snmpset -c private -m all -v2c 10.4.9.62 cnfTopFlowsCacheTimeout.0 unsigned | • The list of top talkers will be lost when the timeout period expires. You should configure a timeout period for at least as long as it takes the network management system (NMS) to retrieve all the required NetFlow top talkers.                                                                          |
|        | 30000                                                                                              | • If this timeout value is too large, the list of top talkers might not be updated quickly enough to display the latest top talkers. If a request to display the top talkers is made more than once during the timeout period, the same results will be displayed for each request. To ensure that the latest |

| Command or Action | Purpose                                                                                                    |
|-------------------|----------------------------------------------------------------------------------------------------|
|                   | information is displayed while conserving CPU time, configure a large value for the timeout period and change the parameters of the <b>cache-timeout</b> , <b>top</b> , or <b>sort-by</b> command when a new list of top talkers is required. |
|                   | • The range for the <i>number</i> argument is from 1 to 3,600,000 milliseconds. The default is 5000 (5 seconds).                                                                                                    |

## **Configuring NetFlow Top Talkers Match Criteria**

You can limit the traffic that is displayed by the NetFlow Top Talkers feature by configuring match criteria. The match criteria are applied to data in the main cache. The data in the main cache that meets the match criteria is displayed when you enter the **show ip flow top-talkers** command. To limit the traffic that is displayed by the NetFlow MIB and Top Talkers feature, perform the steps in this optional task.

Before configuring NetFlow MIB and Top Talkers match criteria, you should understand the following:

#### **NetFlow Top Talkers Match Criteria Specified by CLI Commands**

You can use the **match** CLI command to specify match criteria to restrict the display of top talkers for the NetFlow MIB and Top Talkers feature. If you do not provide matching criteria, all top talkers are displayed.

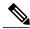

Note

When configuring a matching source, destination or nexthop address, both the address and a mask must be configured. The configuration will remain unchanged until both have been specified.

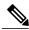

Note

**cnfTopFlowsMatchSampler** matches flows from a named flow sampler. **cnfTopFlowsMatchClass** matches flows from a named class map.

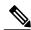

Note

When you are configuring the Top Talkers feature to match bytes and packets, the values that are matched are the total number of bytes and packets in the flow so far. For example, it is possible to match flows containing a specific number of packets, or flows with more or less than a set number of bytes.

For more information on using the match command, see the Cisco IOS NetFlow Command Reference.

#### **NetFlow Top Talkers Match Criteria Specified by SNMP Commands**

If you are using SNMP commands to configure NetFlow Top Talkers, see the table below for router CLI commands and equivalent SNMP commands.

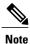

Some of the SNMP match criteria options, such as the cnfTopFlowsMatchSrcAddress option, require that you enter more than one SNMP commands on the same line. For example, snmpset -c private -m all -v2c 10.4.9.62 cnfTopFlowsMatchSrcAddressType.0 integer 1 cnfTopFlowsMatchSrcAddress.0 decimal 172.16.10.0 cnfTopFlowsMatchSrcAddressMask.0 unsigned 24.

**Table 1: Router CLI Commands and Equivalent SNMP Commands** 

| Router CLI Command                                                    | SNMP Command                                  |
|-----------------------------------------------------------------------|-----------------------------------------------|
| match source address [ip-address] [mask   /nn]                        | cnfTopFlowsMatchSrcAddress decimal ip-address |
|                                                                       | cnfTopFlowsMatchSrcAddressType integer type   |
|                                                                       | cnfTopFlowsMatchSrcAddressMask unsigned mask  |
| match destination address [ip-address][mask   /nn]                    | cnfTopFlowsMatchDstAddress decimal ip-address |
|                                                                       | cnfTopFlowsMatchDstAddressType integer type1  |
|                                                                       | cnfTopFlowsMatchDstAddressMask unsigned mask  |
| match nexthop address [ip-address][mask   /nn]                        | cnfTopFlowsMatchNhAddress decimal ip-address  |
|                                                                       | cnfTopFlowsMatchNhAddressType integer type1   |
|                                                                       | cnfTopFlowsMatchNhAddressMask unsigned mask   |
| match source port min port                                            | cnfTopFlowsMatchSrcPortLo integer port        |
| match source port max port                                            | cnfTopFlowsMatchSrcPortHi integer port        |
| match destination port min port                                       | cnfTopFlowsMatchDstPortLo integer port        |
| match destination port max port                                       | cnfTopFlowsMatchDstPortHi integer port        |
| match source as as-number                                             | cnfTopFlowsMatchSrcAS integer as-number       |
| match destination as as-number                                        | cnfTopFlowsMatchDstAS integer as-number       |
| match input-interface interface                                       | cnfTopFlowsMatchInputIf integer interface     |
| match output-interface interface                                      | cnfTopFlowsMatchOutputIf integer interface    |
| match tos [tos-value   dscp dscp-value   precedence precedence-value] | cnfTopFlowsMatchTOSByte integer tos-value 2   |

| Router CLI Command                           | SNMP Command                                        |
|----------------------------------------------|-----------------------------------------------------|
| match protocol [protocol-number   tcp   udp] | cnfTopFlowsMatchProtocol integer<br>protocol-number |
| match flow-sampler flow-sampler-name         | cnfTopFlowsMatchSampler string flow-sampler-name    |
| match class-map class                        | cnfTopFlowsMatchClass string class                  |
| match packet-range min minimum-range         | cnfTopFlowsMatchMinPackets unsigned minimum-range   |
| match packet-range max maximum-range         | cnfTopFlowsMatchMaxPackets unsigned maximum-range   |
| match byte-range min minimum-range           | cnfTopFlowsMatchMinBytes unsigned minimum-range     |
| match byte-range max maximum-range           | cnfTopFlowsMatchMaxPackets unsigned maximum-range   |

<sup>1</sup> The only IP version type that is currently supported is IPv4 (type 1).

### **Configuring Source IP Address Top Talkers Match Criteria**

Perform the steps in this optional task using either the router CLI commands or the SNMP commands to add source IP address match criteria to the Top Talkers configuration.

For information on configuring other Top Talkers match criteria see the following resources:

- Cisco IOS NetFlow Command Reference.
- CISCO-NETFLOW-MIB at the following URL: http://www.cisco.com/go/mibs/ . Select SNMP Object Locator. Then select View & Download MIBs.

#### **Before You Begin**

You must configure NetFlow Top Talkers before you perform this task.

#### **SUMMARY STEPS**

- 1. enable
- 2. configure terminal
- 3. ip flow-top-talkers
- **4.** match source address {ip-address/nn | ip-address mask}
- 5. end

<sup>&</sup>lt;sup>2</sup> tos-value is 6 bits for DSCP, 3 bits for precedence, and 8 bits (one byte) for ToS.

|        | Command or Action                                                                                                    | Purpose                                                                                                    |
|--------|----------------------------------------------------------------------------------------------------|----------------------------------------------------------------------------------------------------|
| Step 1 | enable                                                                                                    | (Required) Enables privileged EXEC mode.                                                                                                    |
|        | Example: Router> enable                                                                                                    | Enter your password if prompted.                                                                                                    |
| Step 2 | configure terminal                                                                                                    | (Required) Enters global configuration mode.                                                                                                    |
|        | Example: Router# configure terminal                                                                                                    |                                                                                                    |
| Step 3 | ip flow-top-talkers                                                                                                    | (Required) Enters NetFlow Top Talkers configuration mode.                                                                                                    |
|        | Example:  Router(config) # ip flow-top-talkers                                                                                                    |                                                                                                    |
| Step 4 | <pre>match source address {ip-address/nn   ip-address mask}  Example:  Router(config-flow-top-talkers) #   match source address 172.16.10.0 /24</pre> | <ul> <li>(Required) Specifies a match criterion.</li> <li>The source address keyword specifies that the match criterion is based on the source IP address.</li> <li>The <i>ip-address</i> argument is the IP address of the source, destination, or next-hop address to be matched.</li> <li>The <i>mask</i> argument is the address mask, in dotted decimal format.</li> <li>The /nn argument is the address mask as entered in CIDR format. The match source address 172.16.10.0/24 is equivalent to the match source address 172.16.10.0 255.255.255.0 command.</li> <li>Note  You must configure at least one of the possible match criteria before matching can be used to limit the traffic that is displayed by the NetFlow Top Talkers feature. Additional match criteria are optional.</li> <li>Note  For a full list of the matching criteria that you can select, refer to NetFlow Top Talkers Match Criteria Specified by CLI Commands, on page 17.</li> </ul> |
| Step 5 | <pre>end  Example: Router(config-flow-top-talkers)# end</pre>                                                                                         | (Required) Exits the current configuration mode and returns to privileged EXEC mode.                                                                                                    |

#### **Configuring Source IP Address Top Talkers Match Criteria**

#### **SUMMARY STEPS**

1. snmpset -c private -m all -v2c [ip-address | hostname] cnfTopFlowsMatchSrcAddressType.0 integer 1 cnfTopFlowsMatchSrcAddress.0 decimal ip-address cnfTopFlowsMatchSrcAddressMask.0 unsigned mask

#### **DETAILED STEPS**

|        | Command or Action                                                                                       | Purpose                                                                                                    |
|--------|----------------------------------------------------------------------------------------------------|----------------------------------------------------------------------------------------------------|
| Step 1 | snmpset -c private -m all -v2c [ip-address                                                              | (Required) Specifies a match criterion.                                                                                                    |
|        | hostname] cnfTopFlowsMatchSrcAddressType.0 integer 1 cnfTopFlowsMatchSrcAddress.0 decimal ip-address    | • The IP address type of 1 in the <b>cnfTopFlowsMatchSrcAddressType.0 integer 1</b> command specifies an IP version 4 (IPv4) address for the IP address type. IPv4 is currently the only IP version that is supported. |
|        | cnfTopFlowsMatchSrcAddressMask.0<br>unsigned mask                                                       | <ul> <li>The <i>ip-address</i> argument in cnfTopFlowsMatchSrcAddress.0 decimal<br/>ip-address is the IPv4 source IP address to match in the traffic that is<br/>being analyzed.</li> </ul>                            |
|        | Example:  workstation% snmpset -c private -m all -v2c 10.4.9.62 cnfTopFlowsMatchSrcAddressType.0        | <ul> <li>The mask argument in cnfTopFlowsMatchSrcAddressMask.0 unsigned<br/>mask is the number of bits in the mask for the IPv4 source IP address to<br/>match in the traffic that is being analyzed.</li> </ul>       |
|        | integer 1 cnfTopFlowsMatchSrcAddress.0 decimal 172.16.10.0 cnfTopFlowsMatchSrcAddressMask.0 unsigned 24 | <b>Note</b> You must configure at least one of the possible match criteria before matching can be used to limit the traffic that is displayed by the Top talkers feature. Additional match criteria are optional.      |
|        |                                                                                                    | Note To remove the cnfTopFlowsMatchSrcAddress match criterion from the configuration, specify an IP address type of 0 (unknown) with the cnfTopFlowsMatchSrcAddressType.0 integer 0 command.                           |
|        |                                                                                                    | Note For a list of router CLI commands and their corresponding SNMP commands, see Configuring Source IP Address Top Talkers Match Criteria, on page 21.                                                                |

## **Verifying the NetFlow Top Talkers Configuration**

To verify the NetFlow Top Talkers configuration, perform the steps in this optional task using either the router CLI command or the SNMP commands.

#### **SUMMARY STEPS**

1. show ip flow top-talkers

#### **DETAILED STEPS**

#### show ip flow top-talkers

Use this command to verify that the NetFlow MIB and Top Talkers feature is operational. For example:

#### **Example:**

| Router# | show ip flow top-ta | lkers        |              |    |      |      |       |
|---------|---------------------|--------------|--------------|----|------|------|-------|
| SrcIf   | SrcIPaddress        | DstIf        | DstIPaddress | Pr | SrcP | DstP | Bytes |
| Et3/0   | 10.1.1.3            | Local        | 10.1.1.2     | 01 | 0000 | 0000 | 4800  |
| Et3/0   | 10.1.1.4            | Local        | 10.1.1.2     | 01 | 0000 | 0000 | 4800  |
| Et3/0   | 10.1.1.5            | Local        | 10.1.1.2     | 01 | 0000 | 0000 | 800   |
| 3 of 10 | top talkers shown.  | 3 flows prod | essed.       |    |      |      |       |

## **Verifying the NetFlow Top Talkers Configuration**

In this example, even though a maximum of ten top talkers is configured by the **top** command, only three top talkers were transmitting data in the network. Therefore, three top talkers are shown, and the "3 flows processed" message is displayed in the output. If you expect more top talkers to be displayed than are being shown, this condition may possibly be the result of matching criteria, specified by the **match** command, that are overly restrictive.

#### **SUMMARY STEPS**

- 1. snmpset -c private -m all -v2c [ip-address | hostname] cnfTopFlowsGenerate.0 integer 1
- 2. snmpget -c public -m all -v2c [ip-address | hostname] cnfTopFlowsReportAvailable
- 3. snmpwalk -c public -m all -v2c [ip-address | hostname] cnfTopFlowsTable

#### **DETAILED STEPS**

**Step 1** snmpset -c private -m all -v2c [ip-address | hostname] cnfTopFlowsGenerate.0 integer 1 Use this command to initiate a generation of the top talkers statistics:

#### **Example:**

```
workstation% snmpset -c private -m all -v2c 10.4.9.62 cnfTopFlowsGenerate.0 integer 1 CISCO-NETFLOW-MIB::cnfTopFlowsGenerate.0 = INTEGER: true(1)
```

Step 2 snmpget -c public -m all -v2c [ip-address | hostname] cnfTopFlowsReportAvailable
Use this command to verify that the top talkers statistics are available:

#### **Example:**

```
workstation% snmpwalk -c public -m all -v2c 10.4.9.62 cnfTopFlowsReportAvailable CISCO-NETFLOW-MIB::cnfTopFlowsReportAvailable.0 = INTEGER: true(1)
```

Step 3 snmpwalk -c public -m all -v2c [ip-address | hostname] cnfTopFlowsTable

Use this command to display the NetFlow top talkers:

#### **Example:**

```
workstation% snmpwalk -c public -m all -v2c 10.4.9.62 cnfTopFlowsTable
CISCO-NETFLOW-MIB::cnfTopFlowsSrcAddressType.1 = INTEGER: ipv4(1)
CISCO-NETFLOW-MIB::cnfTopFlowsSrcAddress.1 = Hex-STRING: 0A 04 09 08
CISCO-NETFLOW-MIB::cnfTopFlowsSrcAddressMask.1 = Gauge32: 0
CISCO-NETFLOW-MIB::cnfTopFlowsDstAddressType.1 = INTEGER: ipv4(1)
CISCO-NETFLOW-MIB::cnfTopFlowsDstAddress.1 = Hex-STRING: 0A 04 09 A7
CISCO-NETFLOW-MIB::cnfTopFlowsDstAddressMask.1 = Gauge32: 0
CISCO-NETFLOW-MIB::cnfTopFlowsNhAddressType.1 = INTEGER: ipv4(1)
CISCO-NETFLOW-MIB::cnfTopFlowsNhAddress.1 = Hex-STRING: 00 00 00
CISCO-NETFLOW-MIB::cnfTopFlowsSrcPort.1 = Gauge32: 32773
CISCO-NETFLOW-MIB::cnfTopFlowsDstPort.1 = Gauge32: 161
CISCO-NETFLOW-MIB::cnfTopFlowsSrcAS.1 = Gauge32: 0
CISCO-NETFLOW-MIB::cnfTopFlowsDstAS.1 = Gauge32: 0
CISCO-NETFLOW-MIB::cnfTopFlowsInputIfIndex.1 = INTEGER: 1
CISCO-NETFLOW-MIB::cnfTopFlowsOutputIfIndex.1 = INTEGER: 0
CISCO-NETFLOW-MIB::cnfTopFlowsFirstSwitched.1 = Timeticks: (12073160) 1 day, 9:32:11.60
CISCO-NETFLOW-MIB::cnfTopFlowsLastSwitched.1 = Timeticks: (12073160) 1 day, 9:32:11.60
CISCO-NETFLOW-MIB::cnfTopFlowsTOS.1 = Gauge32: 0
CISCO-NETFLOW-MIB::cnfTopFlowsProtocol.1 = Gauge32: 17
CISCO-NETFLOW-MIB::cnfTopFlowsTCPFlags.1 = Gauge32:
CISCO-NETFLOW-MIB::cnfTopFlowsSamplerID.1 = Gauge32: 0
CISCO-NETFLOW-MIB::cnfTopFlowsClassID.1 = Gauge32: 0
CISCO-NETFLOW-MIB::cnfTopFlowsFlags.1 = Gauge32: 0
CISCO-NETFLOW-MIB::cnfTopFlowsBytes.1 = Gauge32: 75
CISCO-NETFLOW-MIB::cnfTopFlowsPackets.1 = Gauge32: 1
```

You must convert the source and destination IP addresses from hexadecimal to dotted decimal format used in the display output before you can correlate them to source and destination hosts on your network. For example, in the display output above: 0A 04 09 02 = 10.4.9.2 and 0A 04 09 AF = 10.4.9.175.

## **Configuration Examples for NetFlow Top Talkers**

## **Configuring NetFlow Top Talkers Using SNMP Commands Example**

The following output from the network management workstation shows the command and the response for enabling NetFlow on interface GigabitEthernet6/2 (ifindex number 60):

```
workstation% snmpset -c private -m all -v2c 10.4.9.62 cnfCINetflowEnable.60 integer 1
CISCO-NETFLOW-MIB::cnfCINetflowEnable.60 = INTEGER: interfaceDirIngress(1)
```

The following output from the network management workstation shows the command and the response for specifying 5 as the maximum number of top talkers that will be retrieved by a NetFlow top talkers query:

```
workstation% snmpset -c private -m all -v2c 10.4.9.62 cnfTopFlowsTopN.0 unsigned 5 CISCO-NETFLOW-MIB::cnfTopFlowsTopN.0 = Gauge32: 5
```

The following output from the network management workstation shows the command and the response for specifying the sort criteria for the top talkers:

```
workstation% snmpset -c private -m all -v2c 10.4.9.62 cnfTopFlowsSortBy.0 integer 2 CISCO-NETFLOW-MIB::cnfTopFlowsSortBy.0 = INTEGER: byPackets(2)
```

The following output from the network management workstation shows the command and the response for specifying the amount of time that the list of top talkers is retained:

```
workstation% snmpset -c private -m all -v2c 10.4.9.62 cnfTopFlowsCacheTimeout.0 unsigned
2000
CISCO-NETFLOW-MIB::cnfTopFlowsCacheTimeout.0 = Gauge32: 2000 milliseconds
```

## **Configuring NetFlow Top Talkers Match Criteria Using SNMP Commands Example**

The following output from the network management workstation shows the **snmpset** command and the response for specifying the following NetFlow Top Talkers match criteria:

- Source IP address-172.16.23.0
- Source IP address mask-255.255.255.0 (/24)
- IP address type-IPv4

```
workstation% snmpset -c private -m all -v2c 10.4.9.62 cnfTopFlowsMatchSrcAddress.0 decimal 172.16.23.0 cnfTopFlowsMatchSrcAddressMask.0 unsigned 24 cnfTopFlowsMatchSrcAddressType.0 integer 1
```

```
CISCO-NETFLOW-MIB::cnfTopFlowsMatchSrcAddress.0 = Hex-STRING: AC 10 17 00 CISCO-NETFLOW-MIB::cnfTopFlowsMatchSrcAddressMask.0 = Gauge32: 24 CISCO-NETFLOW-MIB::cnfTopFlowsMatchSrcAddressType.0 = INTEGER: ipv4(1)
```

The following output from the network management workstation shows the **snmpset** command and the response for specifying the class-map *my-class-map* as aNetFlow Top Talkers match criterion:

workstation% snmpset -c private -m all -v2c 10.4.9.62 cnfTopFlowsMatchClass.0 s my-class-map CISCO-NETFLOW-MIB::cnfTopFlowsMatchClass.0 = STRING: my-class-map.

## **Additional References**

#### **Related Documents**

| Related Topic                                                                                    | Document Title                                                      |
|--------------------------------------------------------------------------------------------------|---------------------------------------------------------------------|
| Overview of Cisco IOS NetFlow                                                                    | Cisco IOS NetFlow Overview                                          |
| The minimum information about and tasks required for configuring NetFlow and NetFlow Data Export | Getting Started with Configuring NetFlow and<br>NetFlow Data Export |
| Tasks for configuring NetFlow to capture and export network traffic data                         | Configuring NetFlow and NetFlow Data Export                         |
| Tasks for configuring Configuring MPLS Aware NetFlow                                             | Configuring MPLS Aware NetFlow                                      |
| Tasks for configuring MPLS egress NetFlow accounting                                             | Configuring MPLS Egress NetFlow Accounting and Analysis             |

| Related Topic                                                                           | Document Title                                                             |
|-----------------------------------------------------------------------------------------|----------------------------------------------------------------------------|
| Tasks for configuring NetFlow input filters                                             | Using NetFlow Filtering or Sampling to Select the Network Traffic to Track |
| Tasks for configuring Random Sampled NetFlow                                            | Using NetFlow Filtering or Sampling to Select the Network Traffic to Track |
| Tasks for configuring NetFlow aggregation caches                                        | Configuring NetFlow Aggregation Caches                                     |
| Tasks for configuring NetFlow BGP next hop support                                      | Configuring NetFlow BGP Next Hop Support for Accounting and Analysis       |
| Tasks for configuring NetFlow multicast support                                         | Configuring NetFlow Multicast Accounting                                   |
| Tasks for detecting and analyzing network threats with NetFlow                          | Detecting and Analyzing Network Threats With NetFlow                       |
| Tasks for configuring NetFlow Reliable Export With SCTP                                 | NetFlow Reliable Export With SCTP                                          |
| Tasks for configuring NetFlow Layer 2 and Security Monitoring Exports                   | NetFlow Layer 2 and Security Monitoring Exports                            |
| Tasks for configuring the SNMP NetFlow MIB                                              | Configuring SNMP and using the NetFlow MIB to Monitor NetFlow Data         |
| Information for installing, starting, and configuring the CNS NetFlow Collection Engine | Cisco CNS NetFlow Collection Engine<br>Documentation                       |

#### **Standards**

| Standards                                                                                                    | Title |
|----------------------------------------------------------------------------------------------------|-------|
| No new or modified standards are supported by this feature, and support for existing standards has not been modified by this feature. |       |

#### **MIBs**

| MIBs              | MIBs Link                                                                                                    |
|-------------------|----------------------------------------------------------------------------------------------------|
| CISCO-NETFLOW-MIB | To locate and download MIBs for selected platforms, Cisco IOS releases, and feature sets, use Cisco MIB Locator found at the following URL (requires CCO login account):  http://www.cisco.com/go/mibs |

#### **RFCs**

| RFCs                                                                                                    | Title |
|----------------------------------------------------------------------------------------------------|-------|
| No new or modified RFCs are supported by this feature, and support for existing RFCs has not been modified by this feature. |       |

#### **Technical Assistance**

| Description                                                                                                    | Link |
|----------------------------------------------------------------------------------------------------|------|
| The Cisco Technical Support website contains thousands of pages of searchable technical content, including links to products, technologies, solutions, technical tips, and tools. Registered Cisco.com users can log in from this page to access even more content. |      |

# Feature Information for Configuring NetFlow Top Talkers using the Cisco IOS CLI or SNMP Commands

The following table provides release information about the feature or features described in this module. This table lists only the software release that introduced support for a given feature in a given software release train. Unless noted otherwise, subsequent releases of that software release train also support that feature.

Use Cisco Feature Navigator to find information about platform support and Cisco software image support. To access Cisco Feature Navigator, go to . An account on Cisco.com is not required.

Table 2: Feature Information for Configuring NetFlow Top Talkers using the Cisco IOS CLI or SNMP Commands

| Feature Name | Releases                        | Feature Configuration Information                                                                                                    |
|--------------|---------------------------------|----------------------------------------------------------------------------------------------------|
| NetFlow MIB  | 12.3(7)T, 12.2(25)S 12.2(27)SBC | The NetFlow MIB feature provides MIB objects to allow users to monitor NetFlow cache information, the current NetFlow configuration, and statistics. |
|              |                                 | The following command was introduced by this feature: <b>ip flow-cache timeout</b> .                                                                 |

| Feature Name                | Releases                                     | Feature Configuration Information                                                                                                    |
|-----------------------------|----------------------------------------------|----------------------------------------------------------------------------------------------------|
| NetFlow MIB and Top Talkers | 12.3(11)T, 12.2(25)S 12.2(27)SBC 12.2(33)SXH | The NetFlow MIB feature that was originally released in Cisco IOS Release12.3(7)T was modified in Cisco IOS Release 12.3(11)T to support the new NetFlow Top Talkers feature. The modifications to the NetFlow MIB and the new Top Talkers feature were released under the feature name NetFlow MIB and Top Talkers.                           |
|                             |                                              | The NetFlow MIB and Top Talkers feature uses NetFlow functionality to obtain information regarding heaviest traffic patterns and most-used applications (top talkers) in the network. The NetFlow MIB component of the NetFlow MIB and Top Talkers feature enables you to configure top talkers and view the top talker statistics using SNMP. |
|                             |                                              | The following commands were introduced by this feature: cache-timeout, ip flow-top-talkers, match, show ip flow top-talkers, sort-by, and top.                                                                                                    |

Feature Information for Configuring NetFlow Top Talkers using the Cisco IOS CLI or SNMP Commands